## **Как поддержать проект Станции юных техников в конкурсном отборе губернаторского проекта поддержки местных инициатив «Сделаем вместе!»**

**Шаг 1: зайти на сайт проекта [https://vmeste.donland.ru](https://vmeste.donland.ru/)**

**Шаг 2: авторизоваться через портал «Госуслуги» (если забыли пароль – инстуркция как его восстановить ниже)**

**Внимание! В случае, если вы не можете авторизоваться из-за ошибки в работе портала «Госуслуги» (всплывет уведомление), то зайдите на сайт в режиме инкогнито: откройте браузер, нажмите Ctrl+Shift+N, откроется новое окно браузера, там в адресной строке введите [https://vmeste.donland.ru](https://vmeste.donland.ru/) и попробуйте авторизоваться**

**Шаг 3: найти на сайте проект** «**Комфорт и безопасность детям»: капитальный ремонт кровли учебно-тренировочного комплекса МБУДО «Станция юных техников» г.Волгодонска (адрес объекта: ул.Весенняя,1) (он будет в самом низу) или перейдите по прямой ссылке** <https://vmeste.donland.ru/projects/409/>

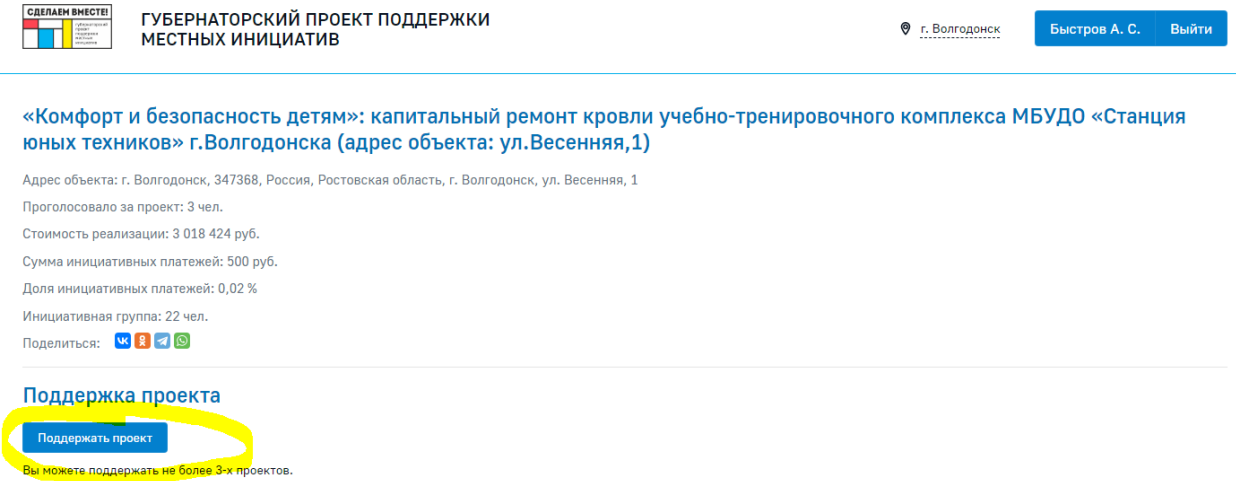

**Шаг 4: нажать кнопку «Поддержать проект», перед вами откроется форма для заполнения**

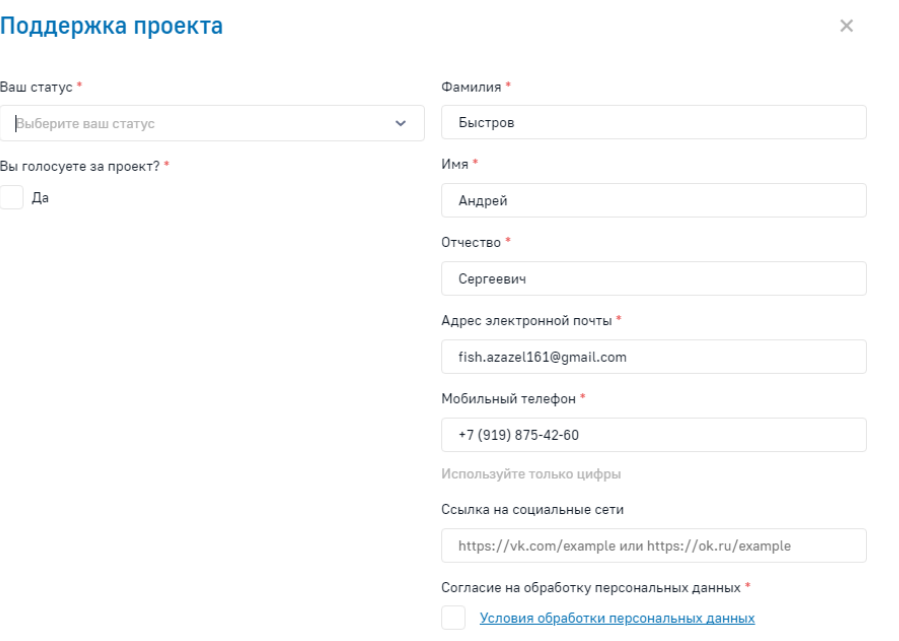

**Шаг 5: нажать кнопку «Поддержать проект», перед вами откроется форма для заполнения:**

- **1) Выбрать статус «физическое лицо»**
- **2) Поставить галочку «Да» под вопросом Вы голосуете за проект?**
- **3) Под вопросом В какой форме вы готовы поддержать проект поставить галочку:** 
	- **а) под вариантом «Инициативный проект», ввести сумму.**
	- **б) поставить галочку под вариантом «Трудовое участие»**
- **4) Нажать кнопку «Поддержать проект»**

 **5) Рассказать родственникам, друзьям, соседям, знакомым о возможности голосования за проект (просто войти и проголосовать, как только что это сделали вы). Спасибоооооооооо!!!!!!!!!!!!**

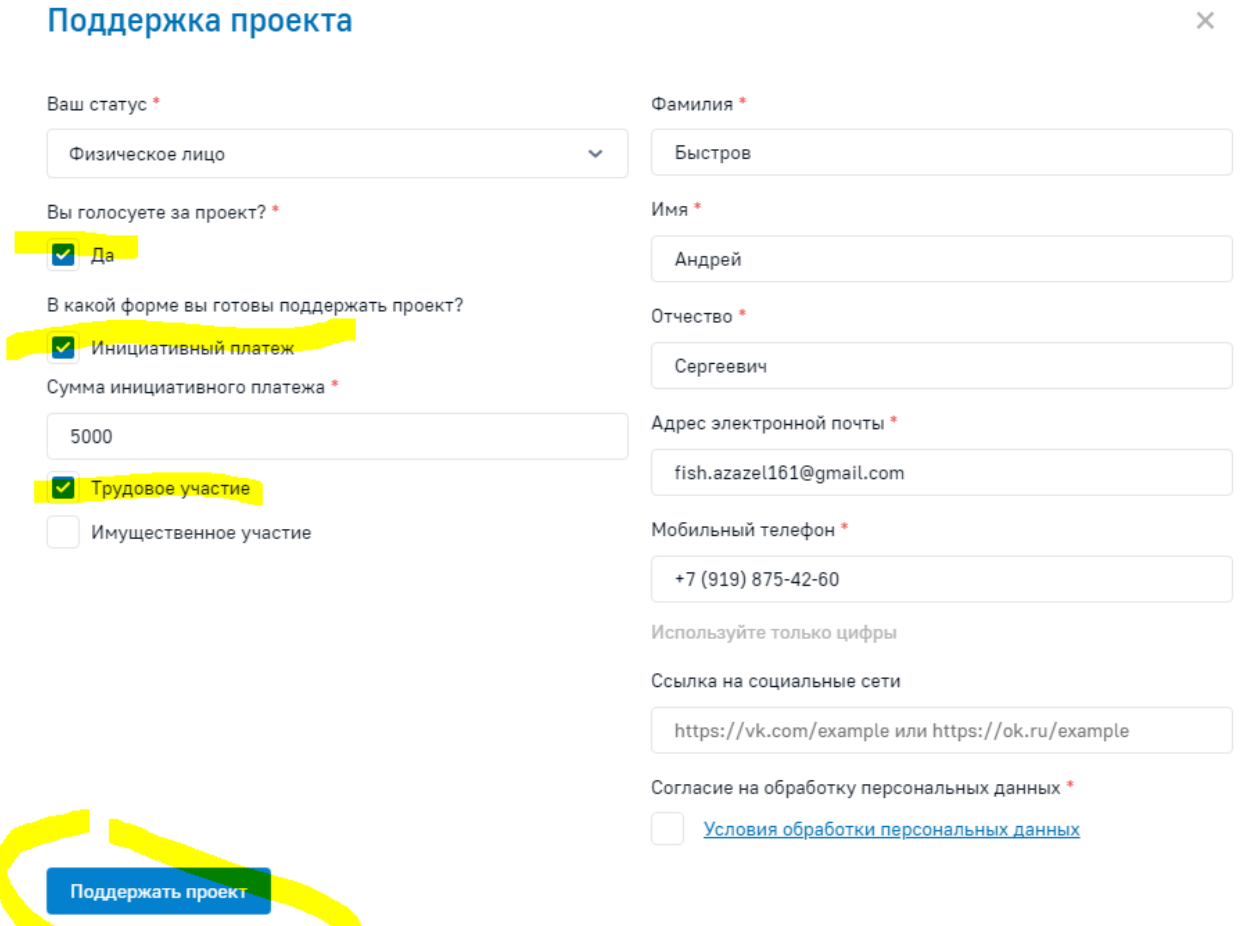

**Шаг 1: нажать кнопку «восстановить»**

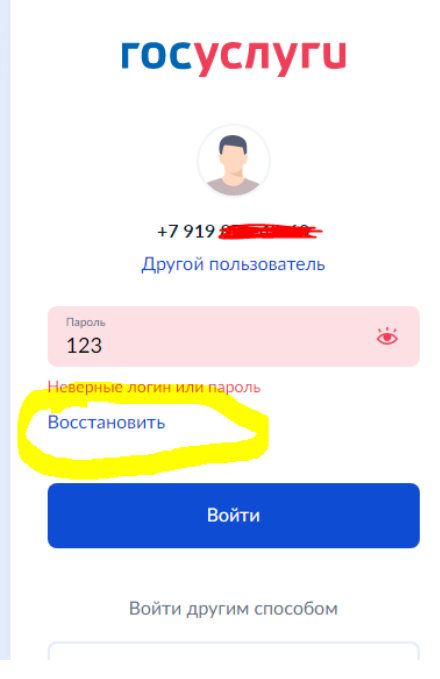

**Шаг 2: ввести номер телефона (так быстрее всего)**

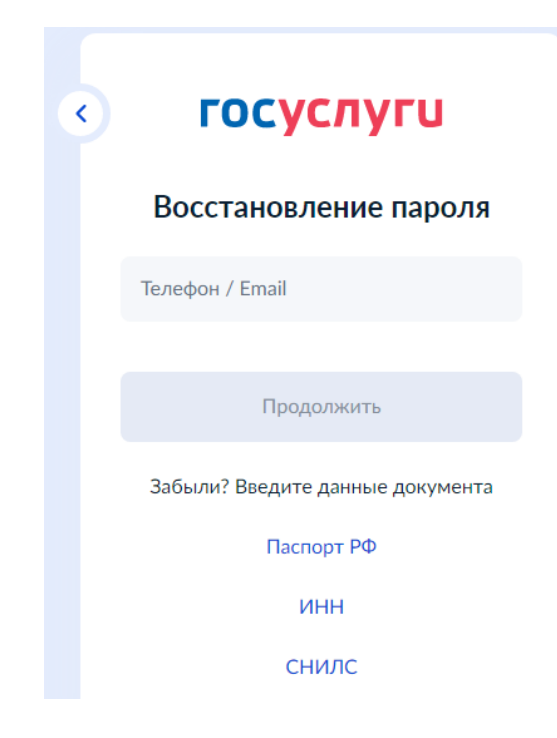

## **Шаг 3: ввести код с экрана (буквы и цифры)**

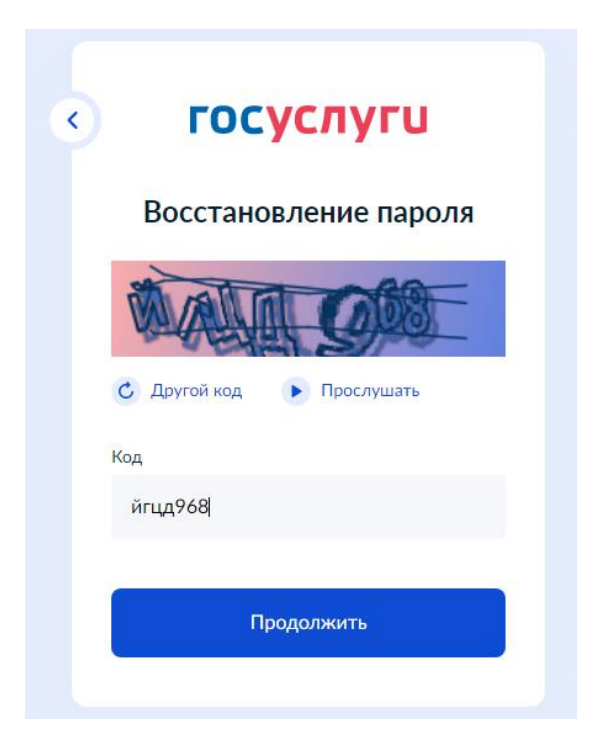

## **Шаг 4: ввести серию и номер паспорта**

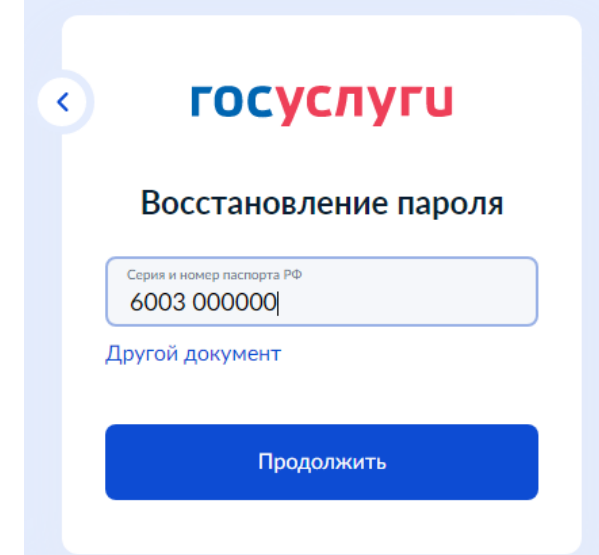

**Шаг 5: ответить на контрольный вопрос (если он у вас был)**

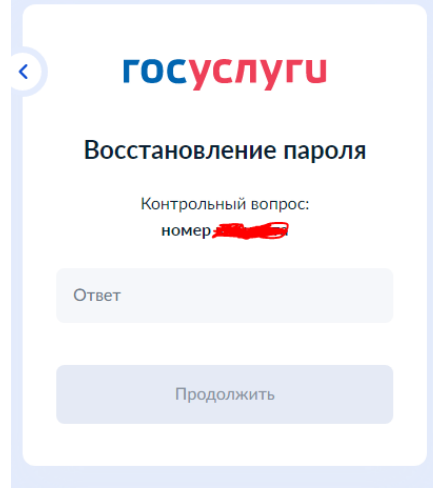

**Шаг 6: ввести код подтверждения (придет в смс на телефон)**

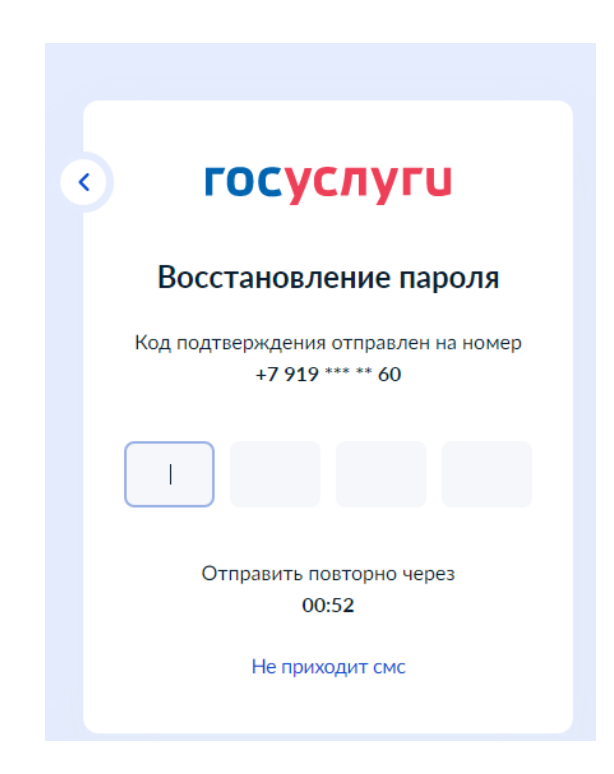

**Шаг 7: придумать или сгенерировать новый пароль** 

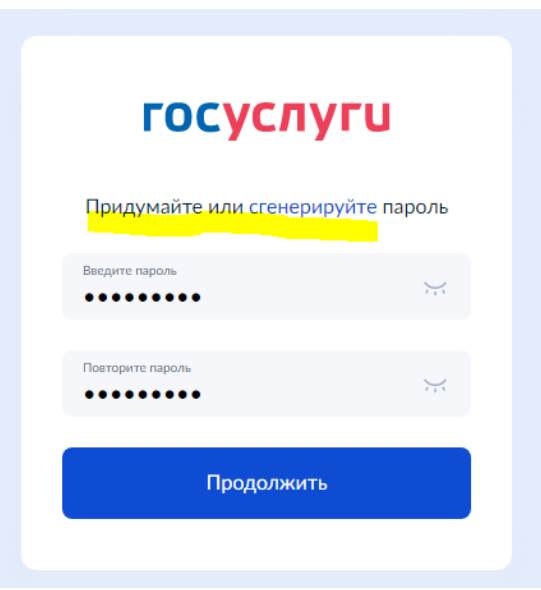

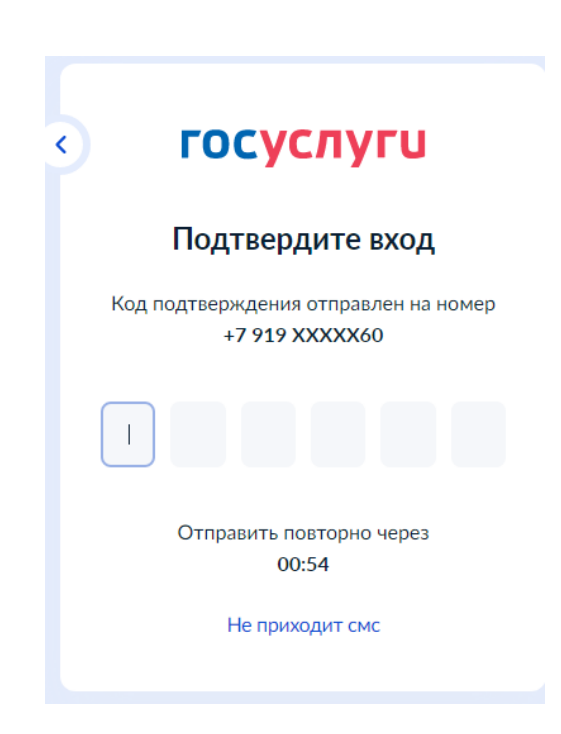

**Шаг 9: приступить к голосованию – вас автоматически перебросит на страницу проекта**

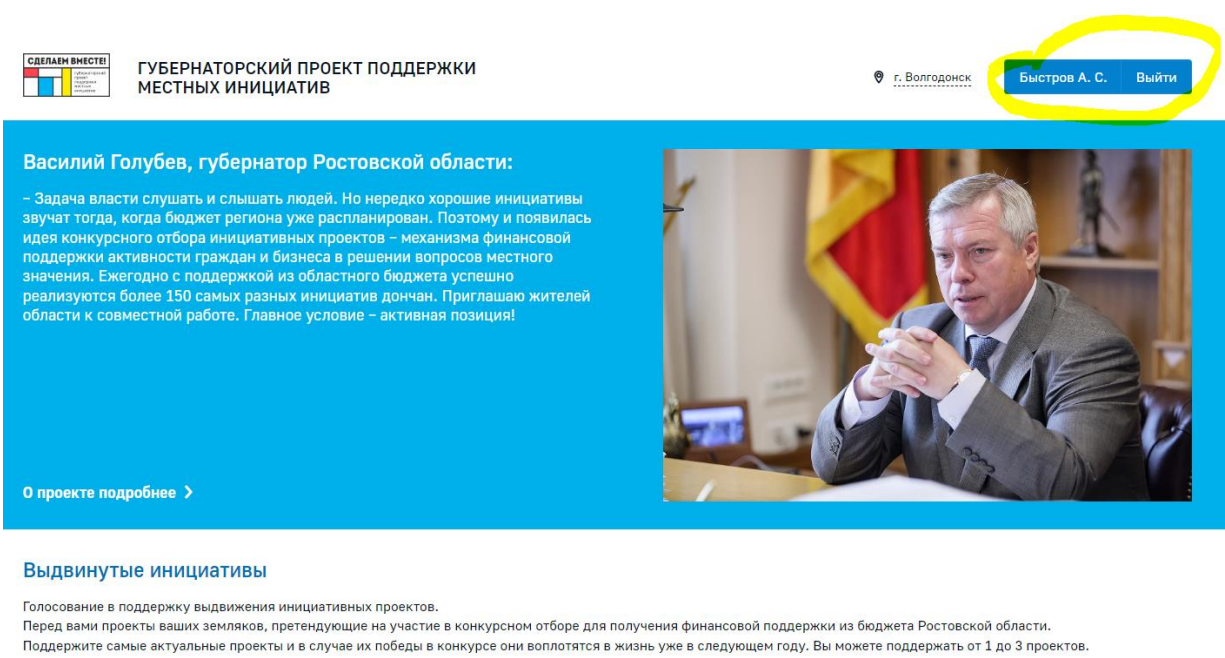

Текст проекта Стоимость реализации  $O<sub>T</sub>$ до

Найти